© "Sony Corporation", 2014 m. http://www.sony.net/

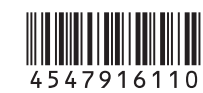

# Pateiktų elementų tikrinimas

 POWER lemputė / CHG (įkrovimo) lemputė 2REC HOLD jungiklis REC (filmavimo / fotografavimo) mygtukas REC lemputė / LIVE lemputė 5Objektyvas 6 Mikrofonai  $\overline{7}$ Trikojo adapterio tvirtinimo anga  $\boxed{8}$  $\boxed{N}$  (N mark) NFC: Near Field Communication **9** Garsiakalbis IR nuotolinio valdymo imtuvas **11** Ekrano skydelis 12 ON/OFF mygtukas 13 "Wi-Fi" mygtukas 14 Jungčių dangtelis (USB) 15 Kelių jungčių USB jungtis / USB mikrojungtis Galima prijungti įrenginį su USB mikrojungtimi. 16 Mygtukas RESET 17 Atminties kortelės lizdas 18 Atminties kortelės dangtelis 19 REC/Access lemputė Maitinimo elementų dangtelio fiksavimo svirtelė 21 Maitinimo elemento išstūmimo juostelė 22 Maitinimo elementų vieta 23 Maitinimo elementų pakuotės dangtelis 24 SSID etiketė

Kamera (1) USB mikrojungties kabelis (1) Įkraunamų maitinimo elementų pakuotė (NP-BY1) (1) Vandeniui nelaidus dėklas (SPK-AZ1) (1) Tvirtinimo sagtis (1) Plokščias tvirtinamas laikiklis (1) Išlenktas tvirtinamas laikiklis (1) Trikojo adapteris (1) Spausdintų dokumentų rinkinys

# Dalys ir valdikliai

 Pastumkite fiksavimo svirtelę į pusę OPEN. **2** Atidarykite dangtelį nuo <4.

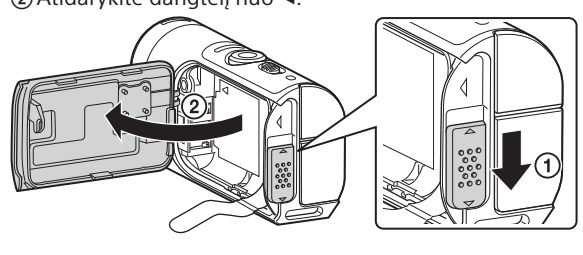

# **Darbo pradžia**

# Maitinimo elementų pakuotės krovimas

Atidarykite dangtelį.

 $\mathbf 3$  Įsitikinkite, kad kameros maitinimo jungiklis yra padėtyje OFF.

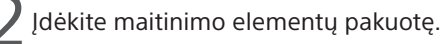

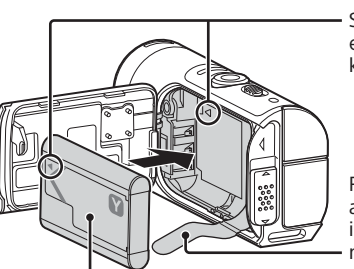

Modelio ir serijos numeriai nurodyti įrenginio šone. Įrašykite serijos numerį toliau pateiktoje vietoje. Šie numeriai bus reikalingi kiekvieną kartą, kai kreipsitės į "Sony" pardavėją dėl šio gaminio.

Padėkite maitinimo elementą ant maitinimo elemento išstūmimo juostelės ir įstatykite maitinimo elementų pakuotę

Šiame vadove aprašomi pagrindiniai veiksmai, kuriuos galima atlikti tik naudojant HDR-AZ1. Norint naudoti kamerą įvairiais būdais, reikalingas išmanusis telefonas arba planšetinis kompiuteris, palaikantis tam skirtą taikomąją programą "PlayMemories Mobile", arba atskirai parduodamas Įstatykite maitinimo elementų pakuotę sulygiuodami maitinimo elemento žymą  $\blacktriangleleft$  su kameros žyma ir nukreipdami užrašo pusę, kaip pavaizduota

Sulygiuokite maitinimo elemento žymą  $\blacktriangleleft$  su kameros žyma

"Live-View" nuotolinio valdymo įrenginys. **• "PlayMemories Mobile" diegimas / naudojimas**

Žr. šį URL: http://www.sony.net/pmm/ Taip pat žr. šio vadovo skyrių "Prijungimas prie

 Prisijunkite prie "Sony" pagalbos puslapio. http://www.sony.net/SonyInfo/Support/ Pasirinkite savo šalį ar regioną. (3) leškokite ir atsisiųskite [RM-LVR1] iš "Sony eSupport".

Tvirtai uždarykite dangtelį ir pastumkite fiksavimo svirtelę į padėtį LOCK. Įsitikinkite, kad nesimato geltonos fiksavimo svirtelės žymos ir dangtelis yra tvirtai uždarytas. Atidžiai patikrinkite, ar maitinimo elemento išstūmimo juostelė neprispausta ir nekyšo iš už dangtelio. Jei į dangtelio vidų pateks pašalinių medžiagų, pvz., smėlio, sandariklis gali susibraižyti ir į kameros vidų gali patekti vandens.

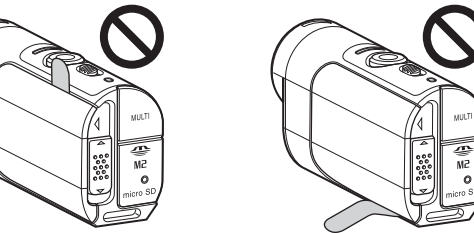

Norėdami uždaryti dangtelį, priešinga tvarka atlikite 1 žingsnyje nurodytus veiksmus. Norėdami išstumti maitinimo elementą, patraukite už maitinimo elementų išstūmimo juostelės. Maitinimo elementas gali būti neišstumtas, jei maitinimo elementų juostelė palindusi po maitinimo elementu. Be to, tai gali sukelti vandens pratekėjimą.

- Naudojant kamerą, vaizdų atkurti negalima. Norint atkurti vaizdus, reikalingas išmanusis telefonas arba planšetinis kompiuteris, palaikantis tam skirtą taikomają programą "PlayMemories Mobile".
- Kamera negali atkurti garso.
- Ilgai fotografuojant / filmuojant kamera gali įkaisti taip, kad darbas nutrūks automatiškai.
- Pagal numatytuosius nustatymus yra pasirinktas filmo režimas. Filmavimo / fotografavimo nustatymus įrašant PHOTO/INTVL keiskite toliau nurodytomis priemonėmis. Daugiau informacijos apie valdymą rasite svetainėje pateiktoje naudojimo instrukcijoje.
- Atskirai parduodamu "Live-View" nuotolinio valdymo įrenginiu RM-LVR1 (2.00 arba naujesnės programinės įrangos versijos)
- Išmaniuoju telefonu, kuriame įdiegta "PlayMemories Mobile"

Norėdami išjungti kamerą, spauskite ON/OFF mygtuką, kol užges POWER lemputė.

4 Prijunkite kamerą prie aktyvaus kompiuterio pridėtu USB mikrokabeliu.

Kraunant dega oranžine spalva

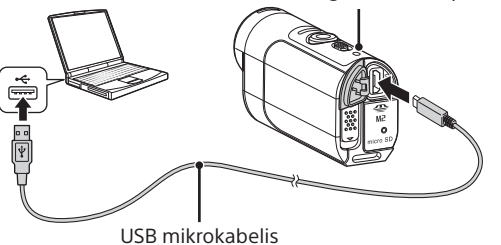

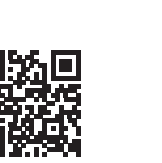

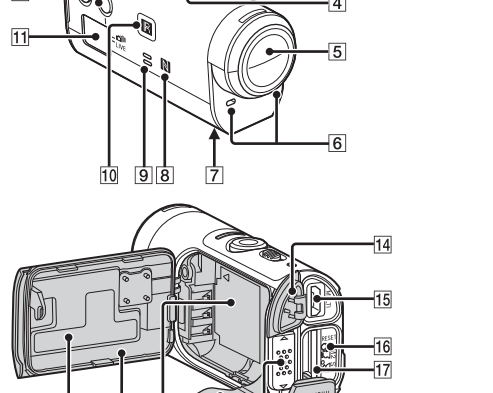

# **Lietuvių**

### **Savininko įrašas**

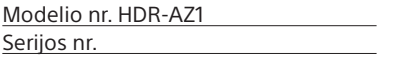

Paspauskite "Wi-Fi" mygtuką, kad periungtumėte kameros "Wi-Fi" nustatymus, kai jungiatės prie atskirai parduodamo "Live-View" nuotolinio valdymo įrenginio arba išmaniojo telefono.

# Perskaitykite pirmiausia

• Paspauskite kameros "Wi-Fi" mygtuką, kad perjungtumėte ekrano skydelio indikatorių, kaip aprašyta toliau. Bus rodomos galimų funkcijų piktogramos.

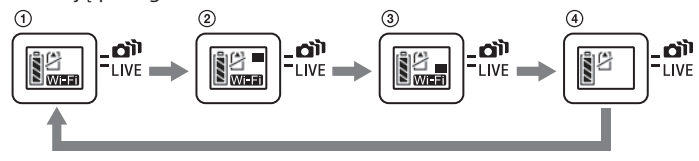

 Įjunkite "Wi-Fi" (vienas ryšys: numatytasis nustatymas) Prijunkite prie kelių kamerų (daug ryšių) Atlikite tiesioginį transliavimą (tiesioginis ryšys) (4) Išjunkite "Wi-Fi" (OFF)

Jjunkite "Live-View" nuotolinio valdymo įrenginio maitinimą, kad nustatytumėte vieno ryšio nuotolinio valdymo tinklo nustatymą (ryšio režimą).

Naudodamiesi "Live-View" nuotolinio valdymo įrenginiu pasirinkite kameros SSID.

Išsamios informacijos apie valdymą ieškokite "Live-View" nuotolinio valdymo įrenginio naudojimo vadove.

 $\angle$  Išgirdę kameros pyptelėjimą, laikykite nuspaudę kameros "Wi-Fi" mygtuką.

išmaniojo telefono". **• Kaip naudoti "Live-View" nuotolinio valdymo** 

**įrenginį RM-LVR1 (parduodamas atskirai)** Žr. prie RM-LVR1 pridėtą naudojimo instrukciją arba vadovą (PDF). Naudojimo instrukcija taip pat išleista ir svetainėje.

- "Live-View" nuotolinio valdymo įrenginio LCD ekrane bus rodoma teksto eilutė su kameros SSID santrumpa [DIRECT-].
- Jei SSID nerodoma, patikrinkite, ar pasirinktas vieno ryšio "Wi-Fi" nustatymas.

# Atminties kortelės įdėjimas

 $\bf 3$  Nustatykite "Live-View" nuotolinio valdymo įrenginio kelių ryšių tinklo nustatymą (ryšio režimą).

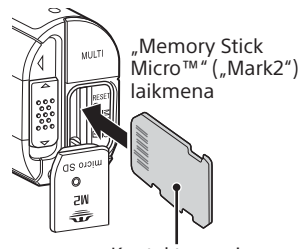

 $\blacksquare$  . Live-View" nuotolinio valdymo pulto LCD ekrane atidarykite kameros registracijos ekraną ir perjunkite registracijos budėjimo režimą.

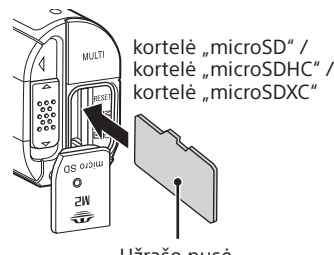

Išsamios informacijos apie valdymą ieškokite "Live-View" nuotolinio valdymo įrenginio naudojimo vadove.

 $\blacktriangleright$  Palaikykite nuspaudę kameros "Wi-Fi" mygtuką.

Užrašo pusė Kontaktų pusė

Tinkamai įdėkite atminties kortelę, įsitikindami, kad kiekviena jos pusė nukreipta tinkama kryptimi.

\* Įrašydami filmus XAVC S formatu, naudokite spartesnę nei 10 klasės SDXC kortelę.

### Pastabos

- Užregistruokite kameras, kol dar neatšauktas "Live-View" nuotolinio valdymo įrenginio ryšio budėjimo režimas.
- Prijungiant "Live-View" nuotolinio valdymo įrenginį prie kelių kamerų, taikomas WPS metodas. Jei netoli kamerų yra kitas įrenginys, naudojantis WPS metodą, registracija gali nepavykti. Jei registracija nepavyksta, prijunkite iš naujo dar kartą atlikdami kiekvieną veiksmą.

• Prieš naudodami įsitikinkite, kad jungčių dangtelis (USB), atminties kortelės dangtelis ir maitinimo elementų pakuotės dangtelis tvirtai uždaryti ir kad dangtelio viduje nėra įstrigusių pašalinių medžiagų. Priešingu atveju tai gali sukelti vandens pratekėjimą.

# **Įrašymas**

Pritvirtinkite prie kameros reikiamus priedus. Išsamios informacijos apie pakuotėje esančius priedus rasite čia: http://rd1.sony.net/help/cam/1415/h\_zz/

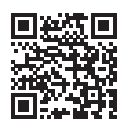

Paspauskite mygtuką ON/OFF, kad įjungtumėte maitinimą.

<sup>'</sup> Pastumkite REC HOLD jungikli ir atleiskite REC HOLD.

Išsamios informacijos ieškokite šio vadovo skyriuje "Perskaitykite pirmiausia".

Jei REC HOLD atleistas, pereikite prie 3 veiksmo.

 $\mathbf 3$  Norėdami pradėti įrašyti, paspauskite mygtuką REC.

## Norėdami stabdyti įrašymą

Dar kartą paspauskite mygtuką REC.

#### Pastabos

# **"Wi-Fi" nustatymas**

# **Prijungimas prie atskirai parduodamo "Live-View" nuotolinio valdymo įrenginio**

Taip pat žr. "Live-View" nuotolinio valdymo įrenginio naudojimo vadovą.

# "Live-View" nuotolinio valdymo įrenginio prijungimas prie kameros (vienas ryšys)

1 Įjunkite kameros maitinimą, kad nustatytumėte vieno ryšio "Wi-Fi" nustatymą (numatytasis).

Kai dar kartą išgirsite kameros pyptelėjimą, kameros vaizdai bus rodomi "Live-View" nuotolinio valdymo įrenginio LCD ekrane ir "Live-View" nuotolinio valdymo įrenginio REC lemputė įsižiebs mėlynai.

### Pastabos

# "Live-View" nuotolinio valdymo įrenginio prijungimas prie kelių (maks. 5) kamerų (daug ryšių)

liunkite kamerų maitinimą, kad nustatytumėte kelių ryšių "Wi-Fi" nustatymą.

2 Įjunkite "Live-View" nuotolinio valdymo įrenginio maitinimą.

Kai išgirsite kameros pyptelėjimą, kameros vaizdai bus rodomi nuotolinio valdymo įrenginio LCD ekrane ir "Live-View" nuotolinio valdymo įrenginio REC lemputė įsižiebs mėlynai. Kartokite 3–5 veiksmus, kad prisijungtumėte prie kamerų nepertraukiamai.

### Pastabos

### HDR-AZ1

# **SONY**

4-547-916-**11**(1) (LT)

# Skaitmeninė HD vaizdo kamera

# Naudojimo vadovas

Šiame vadove aprašomi pagrindiniai veiksmai, kuriuos galima atlikti tik naudojant HDR-AZ1.

Norint naudoti kamerą įvairiais būdais, reikalingas išmanusis telefonas arba planšetinis kompiuteris, palaikantis tam skirtą taikomąją programą "PlayMemories Mobile", arba atskirai parduodamas "Live-View" nuotolinio valdymo įrenginys.

Galite atsisiųsti asmeninio kompiuterio filmų redagavimo programinę įrangą "Action Cam Movie Creator", skirtą naudoti su šiuo įrenginiu, apsilankę šiuo URL adresu:

http://www.sony.net/actioncam/support/

Šiuo URL adresu sužinosite, kaip naudoti kamerą ir programinę įrangą.

• Įrašydami filmus XAVC S formatu, naudokite spartesnę nei 10 klasės SDXC kortelę.

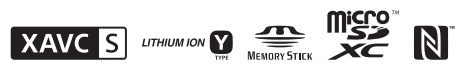

### **Prijungimas prie išmaniojo telefono**

# "PlayMemories Mobile™" diegimas išmaniajame telefone

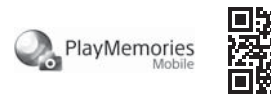

• Naudojant vienu palietimu valdomas funkcijas (NFC), reikalinga "Android 4.0" arba naujesnė versija.

#### Android OS

"Google Play" suraskite programą "PlayMemories Mobile" ir ją įdiekite.

# Google play

• Jei savo išmaniajame telefone jau esate įdiegę "PlayMemories Mobile", atnaujinkite jos versiją į naujausią.

### iOS

"App Store" suraskite programą "PlayMemories Mobile" ir ją įdiekite.

# $\Box$  App Store

• Naudojant iOS, vienu palietimu valdomų funkcijų (NFC) nėra.

#### Pastabos

- Negarantuojama, kad šiame naudojimo vadove aprašyta "Wi-Fi" funkcija veiks su visais išmaniaisiais telefonais ir planšetiniais kompiuteriais.
- Ateityje tobulinant versijas taikomosios programos valdymo metodai ir ekranai gali būti be įspėjimo keičiami.
- Išsamesnės informacijos apie "PlayMemories Mobile" ieškokite šioje svetainėje: (http://www.sony.net/pmm/)

 Įjunkite šios kameros maitinimą, kad nustatytumėte vieno ryšio "Wi-Fi" nustatymą (numatytasis).

# Prijungimas

### Android

- Išmaniajame telefone paleiskite programą "PlayMemories Mobile". Nurodykite SSID, išspausdintą ant lipduko, priklijuoto prie maitinimo elementų pakuotės dangtelio nugarėlės.
- Įveskite slaptažodį, kurį rasite ant to paties lipduko (tai reikės atlikti tik pirmą kartą).

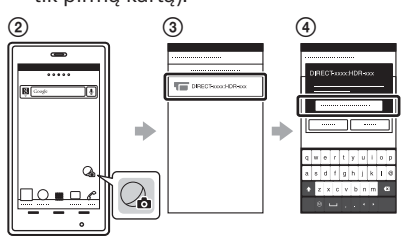

# . Android" (palaikantis NFC)

Sulieskite išmaniojo telefono žymę (N mark) su kameros žyme (N mark).

Kai "PlayMemories Mobile" bus paleista, nustatymai bus automatiškai pritaikyti "Wi-Fi" ryšiui užmegzti.

- Kamerą naudokite laikydamiesi regiono, kuriame naudojate gaminį, įstatymų.
- Kameros "Wi-Fi" funkcijos negalima naudoti po vandeniu.

### iPhone

- Įjunkite šios kameros maitinimą, kad nustatytumėte vieno ryšio "Wi-Fi" nustatymą (numatytasis).
- Išmaniajame telefone atidarykite [Settings].
- Išmaniajame telefone pasirinkite [Wi-Fi].
- Nurodykite SSID, išspausdintą ant lipduko, priklijuoto prie maitinimo elementų pakuotės dangtelio nugarėlės.
- (5) lveskite slaptažodį, kurį rasite ant to paties lipduko (tai reikės atlikti tik pirmą kartą).
- Patikrinkite, ar išmaniajame telefone rodomas kameros SSID. Grįžkite į pradžios ekraną ir paleiskite programą

"PlayMemories Mobile".

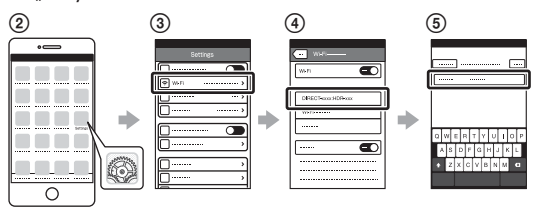

#### Patikrinimas nesinaudojant lipduku

Jei lipdukas nuplyšęs arba tapo neįskaitomas, galite gauti savo vartotojo ID ir slaptažodį atlikdami toliau nurodytą procedūrą. Į kamerą įdėkite įkrautą maitinimo elementų pakuotę. Prijunkite kamerą prie kompiuterio pridėtu USB mikrokabeliu. Paspauskite ON/OFF mygtuką, kad įjungtumėte maitinimą.  $\widehat{A}$  Kompiuteryje atidarykite  $[Computer] \rightarrow [PMHOME] \rightarrow [INFO] \rightarrow$ [WIFI\_INF.TXT], tada patvirtinkite savo ID ir slaptažodį.

Originalūs "Sony" priedai kai kuriose šalyse / regionuose gali būti neparduodami.

# **Tiesioginis transliavimas**

Galite tiesiogiai perduoti filmus į internetinę vaizdo įrašų bendrinimo svetainę, pvz., USTREAM, naudodamiesi išmaniuoju telefonu, galinčiu prisijungti prie kameros arba "Wi-Fi" maršrutizatoriaus tiesioginiu ryšiu. Išsamios valdymo informacijos ieškokite svetainėje pateiktos naudojimo instrukcijos skyriuje "Live streaming with the camera" (Tiesioginis transliavimas naudojant kamerą). http://rd1.sony.net/help/cam/1410/h\_zz/

# **Pastabos dėl naudojimo**

### **"Wi-Fi" funkcija**

### **Darbinė temperatūra**

Kamera sukurta naudoti –5–40 °C temperatūroje. Nerekomenduojama gaminio naudoti itin karštoje arba šaltoje vietoje, kurios temperatūra nepatenka į šį diapazoną.

### **Pastabos dėl ilgai trunkančio įrašymo**

- Naudojant kameros korpusas ir maitinimo elementas gali įšilti tai normalu.
- Nenaudokite kameros ilgą laiką laikydami rankoje arba kai ji tiesiogiai liečia jūsų odą. Rekomenduojame naudoti pridėtus tvirtinamus laikiklius, vandeniui nelaidų dėklą arba papildomus tvirtinimo priedus.
- Jei aplinkos temperatūra aukšta, kameros temperatūra kyla greitai. • Palikite kamerą 10 minučių ar ilgiau, kad temperatūra jos viduje
- sumažėtų iki saugaus lygio. • Pakilus kameros temperatūrai gali pablogėti vaizdo kokybė.
- Rekomenduojama prieš filmuojant / fotografuojant palaukti, kol kameros temperatūra sumažės.

### **Apsauga nuo perkaitimo**

Atsižvelgiant į kameros ir maitinimo elementų temperatūrą, gali nepavykti įrašyti vaizdo arba maitinimas gali būti automatiškai nutrauktas siekiant apsaugoti kamerą. Prieš nutraukiant maitinimą arba kai daugiau nebegalima įrašyti filmų, "Live-View" nuotolinio valdymo įrenginio ekrane bus pateiktas pranešimas. Tokiu atveju nebandykite įjungti fotoaparato ir palaukite, kol jis ir maitinimo elementai atvės. Jei įjungsite kamerą, kol ji ir maitinimo elementai nebus pakankamai atvėsę, kamera gali vėl išsijungti arba negalėsite įrašyti filmų.

### **Atsparumo dulkėms ir vandeniui charakteristikos**

• Kamera yra atspari dulkėms ir vandeniui (vandens gylis – 5 m, nepertraukiamai naudojant 30 min.). Pastabų dėl vandeniui nelaidaus dėklo naudojimo ieškokite žiniatinklyje pateiktoje naudojimo instrukcijoje.

### **Pastaba dėl papildomų priedų**

### **Belaidžių LAN įrenginių naudojimo sauga**

- Kad išvengtumėte įsilaužimų, kenkėjiškų trečiųjų šalių prieigos ir kitų pažeidžiamumų, visada įsitikinkite, kad belaidis LAN yra saugus.
- Naudojant belaidį LAN, labai svarbu nustatyti saugą.
- Jei dėl nepakankamų saugumo priemonių ar iš anksto numatomų aplinkybių kiltų problema, "Sony Corporation" nebus atsakinga už jokią su tuo susijusią žalą.

Šiuo dokumentu "Sony Corporation" pareiškia, kad ši įranga atitinka esminius Direktyvos 1999/5/EB reikalavimus ir kitas taikytinas nuostatas. Išsamios informacijos ieškokite šiuo URL adresu: http://www.compliance.sony.de/

### **Pastaba dėl belaidžio tinklo funkcijos**

• Mes neprisiimame jokios atsakomybės už bet kokią žalą, padarytą neteisėtai pasiekus į kamerą įkeltą turinį arba neteisėtai jį naudojant, jei kamera būtų pamesta arba pavogta.

# **Specifikacijos**

- Signalo formatas: HDTV
- Maitinimo reikalavimai:
	- Įkraunamų maitinimo elementų pakuotė:
	- 3,7 V (NP-BY1)
	- Kelių jungčių USB jungtis / USB mikrojungtis:
	- 5,0 V
- USB krovimas: 5,0 V nuolatinė srovė, 500 mA
- Įkraunamų maitinimo elementų pakuotė NP-BY1:
	- Maksimali įkrovimo įtampa: 4,2 V kintamoji srovė Maksimali įkrovimo srovė: 975 mA
- Atsparumas vandeniui:

## IPX4 (atsižvelgiant į mūsų atliktus bandymus)

Darbinė temperatūra: Nuo –5 °C iki 40 °C

Laikymo temperatūra:

```
Nuo –20 °C iki 60 °C
```
Matmenys (apytiksl.):

- 24,2 mm × 36,0 mm × 74,0 mm (p/a/g, neįskaitant išsikišimų ir pridėto vandeniui nelaidaus dėklo)
- Masė: Maždaug 48 g (tik pagrindinis korpusas)
- Bendras svoris naudojant:
	- Maždaug 63 g (įskaitant maitinimo elementų pakuotę, neįskaitant pridėto vandeniui nelaidaus dėklo)
- Ši kamera yra atspari vandeniui.
- Kameros korpusas atitinka IPX4 atsparumo vandeniui charakteristiką (atsižvelgiant į mūsų atliktus bandymus).
- Ateityje tobulinant versijas dizainas ir specifikacijos gali būti pakeistos be išankstinio įspėjimo.

#### Apie prekių ženklus

- "Memory Stick" ir « "Sony Corporation" prekių ženklai arba registruotieji prekių ženklai.
- "Mac" yra "Apple Inc." registruotasis prekės ženklas arba registruotasis prekės ženklas JAV ir kitose šalyse.
- "iOS" yra "Cisco Systems, Inc." prekių ženklas arba registruotasis prekių ženklas. • "Android" ir "Google Play" yra "Google Inc." prekių ženklai.
- "iPhone" yra "Apple Inc." prekių ženklas arba registruotasis prekių ženklas.
- "Wi-Fi", "Wi-Fi" logotipas, "Wi-Fi PROTECTED SET-UP" yra registruotieji "Wi-Fi Alliance" prekių ženklai
- "N Mark" yra "NFC Forum, Inc." prekės ženklas arba registruotasis prekės ženklas Jungtinėse Valstijose ir kitose šalyse.
- "Adobe", "Adobe" logotipas ir "Adobe Acrobat" yra "Adobe Systems Incorporated" registruotieji prekių ženklai arba prekių ženklai JAV ir (arba) kitose šalyse.
- "microSDXC" logotipas yra SD-3C, LLC prekės ženklas.

Be to, šiame vadove naudojami sistemų ir gaminių pavadinimai paprastai yra atitinkamų jų kūrėjų arba gamintojų prekių ženklai arba registruotieji prekių ženklai. Vis dėlto ženklai ™ arba  $\mathcal{B}$  šiame vadove gali būti nenaudojami.

# **ĮSPĖJIMAS**

**Siekdami sumažinti gaisro arba elektros smūgio riziką: 1) saugokite prietaisą nuo lietaus ir drėgmės. 2) ant įrenginio nedėkite skysčio pripildytų indų, pvz., vazų.**

**Saugokite maitinimo elementus nuo didelio karščio, pvz., ugnies, tiesioginės saulės šviesos ir pan.**

# **DĖMESIO**

### **Maitinimo elementų pakuotė**

Netinkamai naudojama maitinimo elementų pakuotė gali sprogti, sukelti gaisrą ir netgi cheminius nudegimus. Atsižvelkite į toliau pateiktus perspėjimus.

- Neardykite maitinimo elementų pakuotės.
- Nesutraiškykite maitinimo elementų pakuotės ir saugokite ją nuo smūgių: nedaužykite, nenumeskite ir nelipkite ant jos.
- Venkite trumpojo jungimo ir saugokite, kad jokie metaliniai daiktai neliestų maitinimo elementų jungčių.
- Maitinimo elementų nelaikykite aukštesnėje nei 60 °C temperatūroje, pvz., tiesioginiuose saulės spinduliuose arba saulėkaitoje stovinčiame automobilyje. • Nedeginkite elementų.
- Jei ličio jonų maitinimo elementai pažeisti arba iš jų liejasi skystis, nelaikykite jų.
- Įkraukite maitinimo elementus originaliu "Sony" maitinimo elementų krovikliu arba įrenginiu, kuriuo galima įkrauti maitinimo elementus.
- Neleiskite mažiems vaikams laikyti maitinimo elementų pakuotės.
- Maitinimo elementų pakuotė turi būti sausa.
- Pakeiskite maitinimo elementus tokiais pačiais arba atitinkamo, "Sony" rekomenduojamo tipo elementais.
- Išmeskite panaudotą maitinimo elementų pakuotę laikydamiesi instrukcijų.

## **Kintamosios srovės adapteris**

Kintamosios srovės adapterį prijunkite prie artimiausio sieninio lizdo. Jei naudojant įvyko įrenginio gedimas, nedelsdami atjunkite kintamosios srovės adapterį nuo sieninio lizdo.

## **Maitinimo elementų kroviklis**

Maitinimas nėra atjungtas net tada, jei maitinimo elementų kroviklio lemputė CHARGE nešviečia. Jei naudojant šį įrenginį iškiltų problemų, atjunkite jį nuo sieninio elektros tinklo lizdo, kad atjungtumėte maitinimą.

Net jei kamera išjungta, kintamosios srovės šaltinio maitinimas vis tiek tiekiamas, kol kamera prijungta prie sieninio lizdo naudojant kintamosios srovės adapterį.

# **Klientams Europoje**

# **Pastaba klientams šalyse, kuriose taikomos ES direktyvos**

Gamintojas: "Sony Corporation", 1-7-1 Konan Minato-ku Tokyo, 108-0075 Japan

Padalinys, atsakingas už gaminio atitiktį ES reikalavimams: "Sony Deutschland GmbH", Hedelfinger Strasse 61, 70327 Stuttgart, Vokietija

## **Pastaba**

Jei dėl statinės elektros arba elektromagnetinių reiškinių nutrūko (nepavyko) duomenų perdavimas, iš naujo paleiskite programą arba atjunkite ir vėl prijunkite ryšio kabelį (USB ir kt.).

Atlikus bandymus nustatyta, kad šis gaminys atitinka Elektromagnetinio suderinamumo (EMS) reglamente apibrėžtas normas, taikomas naudojant trumpesnius nei 3 m jungiamuosius kabelius.

Tam tikro dažnio elektromagnetiniai laukai gali paveikti įrenginio vaizdą ir garsą.

# **Išeikvotų maitinimo elementų ir nebereikalingos elektros bei elektroninės įrangos išmetimas (taikoma Europos Sąjungoje ir kitose Europos šalyse, kuriose yra atskiros surinkimo sistemos)**

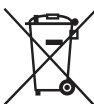

Šis ant gaminio, maitinimo elemento arba jo pakuotės esantis simbolis reiškia, kad gaminio ir maitinimo elemento negalima išmesti kaip buitinių atliekų. Ant kaikurių maitinimo elementų kartu su šiuo simboliu gali būti nurodytas ir cheminio elemento simbolis.

Gyvsidabrio (Hg) arba švino (Pb) cheminių elementų simboliainurodomi, kai maitinimo elemente yra daugiau nei 0,0005 % gyvsidabrio arba daugiau nei 0,004 % švino. Tinkamai išmesdami gaminius ir maitinimo elementus saugote aplinką ir žmonių sveikatą. Perdirbant medžiagas tausojami gamtiniai ištekliai. Jei dėl saugumo, veikimo ar duomenų vientisumo priežasčių gaminiams reikalingas nuolatinis ryšys su integruotu maitinimo elementu, maitinimo elementą gali pakeisti tik kvalifikuotas techninės priežiūros specialistas. Kad maitinimo elementas ir elektros bei elektrotechnikos įranga būtų tinkamai utilizuoti, panaudotus gaminius pristatykite į elektros ir elektroninės įrangos surinkimo punktą, kad vėliau jie būtų perdirbti. Informacijos apie kitus maitinimo elementus rasite skyriuje, kuriame aprašoma, kaip saugiai iš gaminio išimti maitinimo elementą. Maitinimo elementus atiduokite į panaudotų baterijų surinkimo punktą, kad vėliau jie būtų perdirbti. Jei reikia išsamesnės informacijos apie šio gaminio ar maitinimo elemento perdirbimą, kreipkitės į vietos valdžios instituciją, buitinių atliekų šalinimo tarnybą arba į parduotuvės, kurioje įsigijote šį gaminį arba maitinimo elementą, darbuotoją.